## **Get started with Doodle**

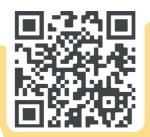

**1.** Scan the QR code to download the free apps and get logged in using the login information provided by your child's class teacher

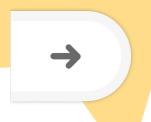

**2.** Once logged in, create a parent account to track your child's progress. Press the arrow and select Settings > Parent details.

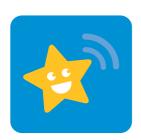

**3.** Use the DoodleConnect app or visit parents.doodlelearning.com regularly to keep up to date with your child's progress.

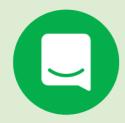

Click the green chat icon on the website to speak to our Parent Support Team or visit help.doodlelearning.com for help articles.

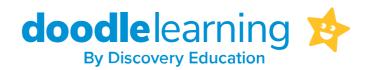